# ВАШИЯТ БИЗНЕС СЕ РАЗВИВА, ДСК ДИРЕКТ СЪЩО

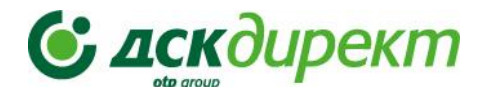

# НОВО В ЕЛЕКТРОННОТО БАНКИРАНЕ ЗА БИЗНЕС КЛИЕНТИ, АПРИЛ-МАЙ2023

**УПРАВЛЕНИЕ НА ПРАВА (***меню Настройки > Потребителски права***)**

- **Промяна на метод на подпис на даден потребител**
- **Премахване на потребител**:
- Ако сте представляващ или потребител със специфично право Управление на достъпи можете да премахвате други потребители с права чрез икона **x** от *меню Настройки;*
- Потребители с достъп до тази функционалност **не** могат да премахват сами себе си;
- Потребители с обединен достъп **не** могат да бъдат премахвани.

### **ЕЖЕДНЕВНО БАНКИРАНЕ**

- **Дебитни карти – Издаване на карта по сметка за електронни пари (картова сметка)**
- Освен по съществуваща разплащателна сметка, вече можете да издадете **дебитна карта по картова сметка** (предплатена карта по сметка за електронни пари).
- По една сметка за електронни пари може да се издаде **само една карта,** като сметката се захранва от друга активна сметка по Вашизбор. Този продукт е удобен, ако искате да разделите операциите, свързани с карти от останалите си парични потоци за по-добра проследяемост и сигурност.
- Със заявката се открива нова сметка от посочения вид, а издаването на карта е напълно автоматично.

#### **ВАЖНО! Права на законните представители при откриване на картова/разплащателна сметка:**

- ❖ Законният представител, който открива новата сметка, винаги получава **активен достъп** (**пълни активни права**). *NB! Достъпът до другите сметки не се променя*.
- ❖ Ако има и други законни представители (които не участват в откриването на съответната сметка), те получават **достъп съобразно текущите има права**:
- При текущ **активен достъп** до поне една от сметките получават **активен достъп**
- При текущ **пасивен достъп** получават **пасивен достъп**
- При текущ достъп с гъвкави права– получават **пасивен** достъп.

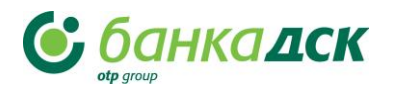

# **BAILIKAT EKBHEC CE PABBKBA,** ДСК ДИРЕКТ СЪЩО

## **Подобрения:**

### **Преводи между мои сметки**

При **преводи между свои сметки** можете да прехвърляте суми между собствени сметки **без потвърждение с метод на подпис** (SMS/mtoken), а единствено с бутона **Потвърди**.

### **Банкова референция/Банково удостоверение –Образец на документ**

Вече имате възможност да прегледате образец на документа преди да подпишете заявката.

Във формуляра кликнете на линка Образец на документ, за да видите пример на документа (в зависимост от избрания език на документа - български или английски).

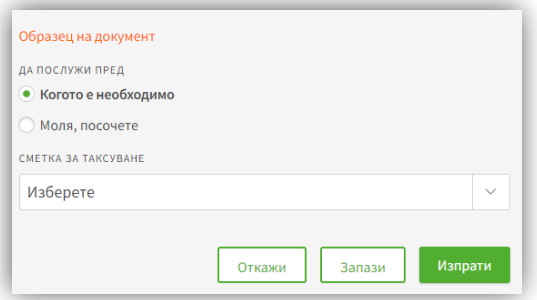

#### **Списък вносители по сметка**

Ако искате да обновите вече подаден списък, можете да го направите лесно и бързо от **меню Заявки > таб Архив** чрез опцията **"Създай подобна".**

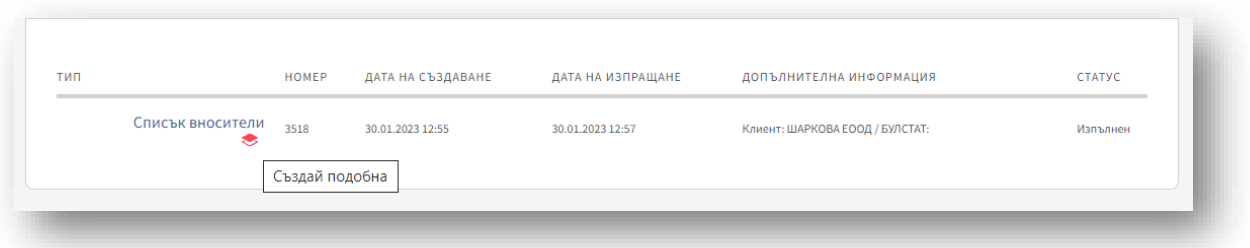

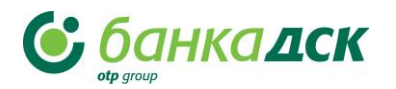